bitget app下载,v2.2.1官方版本纯净享受

1. 打开App Store,在搜索栏中输入"Bitget"。

2. 找到Bitget的应用程序,然后点击"获取"按钮。

3. 安装完成后,点击"打开"按钮,启动Bitget应用程序。

4. 如果您已有Bitget账号,可以直接登录。如果您是第一次使用Bitget应用程序, 需要进行注册账号和实名认证。

 在下载和安装过程中,需要注意选择一个安全可信的下载渠道,确保您的安全。 如果您遇到任何问题或需要帮助,请随时在Bitget平台上联系客服人员进行咨询。

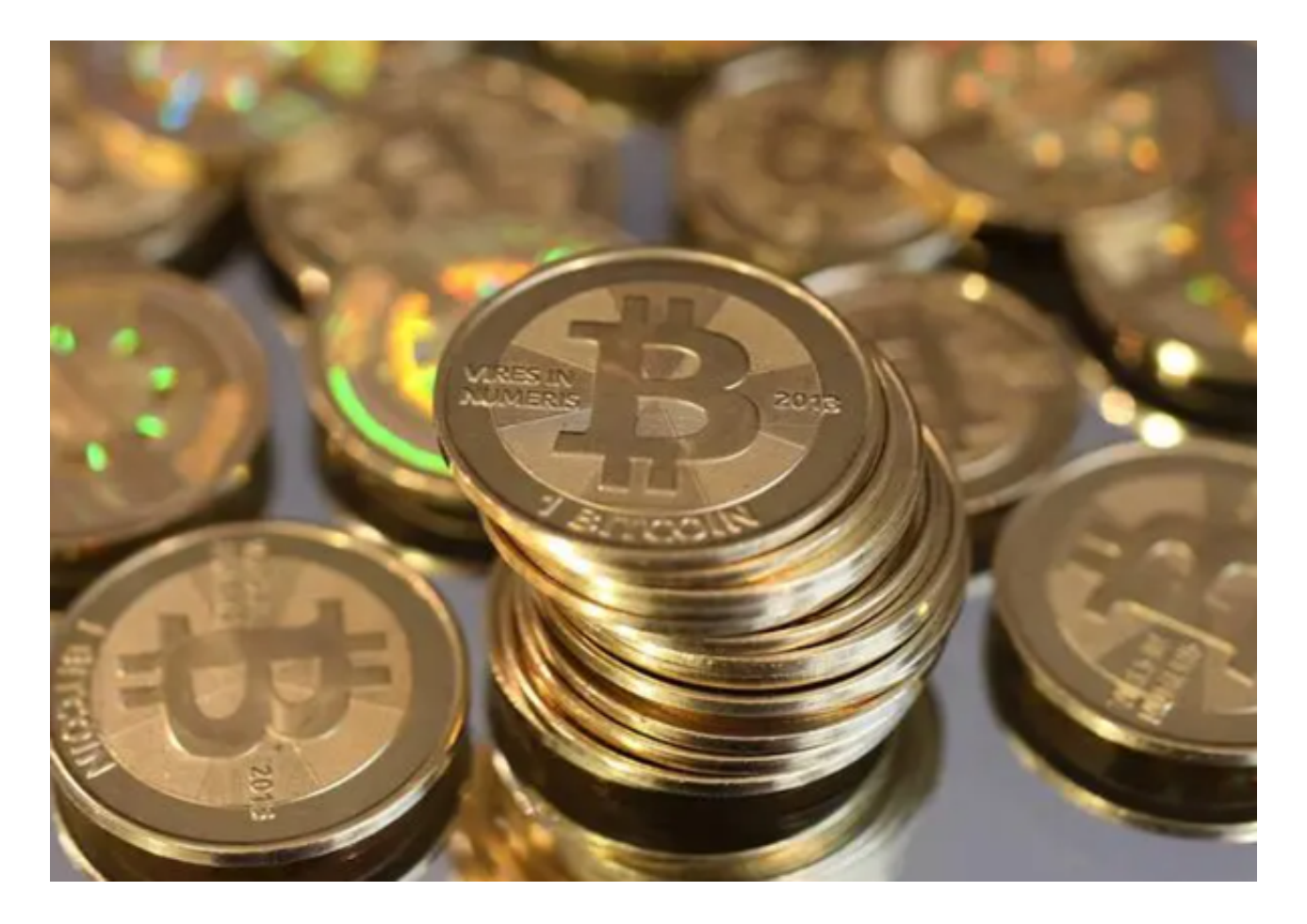

在使用Bitget应用程序进行数字货币交易时,需要注意以下几点:

1. 安全保护: 用户需要设置安全密码并妥善保管, 避免账户被他人盗用。

2. 风险提示: 数字货币交易具有高风险性, 用户需要根据自身的风险承受能力进 行交易,并遵循冷静、理性的投资原则。

3. 实名认证: 数字货币交易平台通常要求用户进行实名认证, 以确保交易的合法 性和安全性。用户需要提供真实的身份信息,并遵守相关法律法规。

4. 充值提款: 用户进行数字货币交易前需要进行充值, 交易完成后还需要进行提 款。在进行充提操作时,需要注意手续费的扣除和转账的速度等因素。

5. 操作规范: 用户在交易时需要遵守交易平台的规则, 不得进行恶意操纵、欺诈 等行为,以保障交易的公正性和透明度。

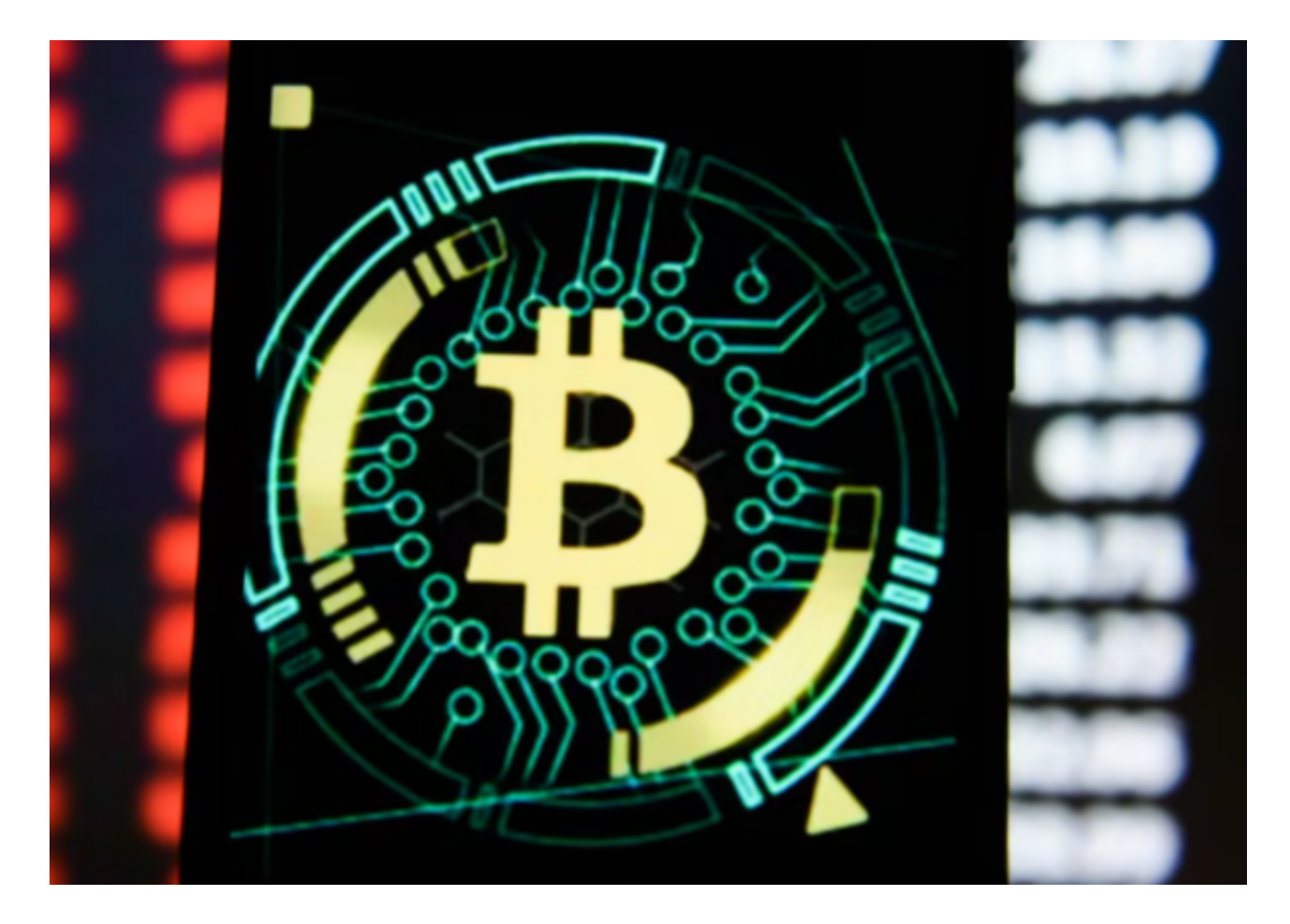

 如果您在使用Bitget交易平台时遇到任何问题或需要帮助,可以通过以下方式联系 客服:

 1. 在Bitget交易平台上联系在线客服:打开Bitget官方网站或者Bitget应用程序, 然后进入"我的"界面,在下方找到"联系我们"或"客服中心"按钮,点击进入 后即可联系官方在线客服。

 2. 邮箱联系客服:您可以通过官方提供的邮箱(如service@bitget.com)联系客 服,向其咨询问题并获得相应的解答。

3. 社交媒体联系客服: Bitget交易平台还在一些社交媒体上设立了官方账号,您 可以通过这些社交媒体(如微信、微博等)进行联系和咨询。

4. 电话联系客服:在Bitget平台网站中,也提供了客服电话,您可以通过电话联 系Bitget客服咨询问题。

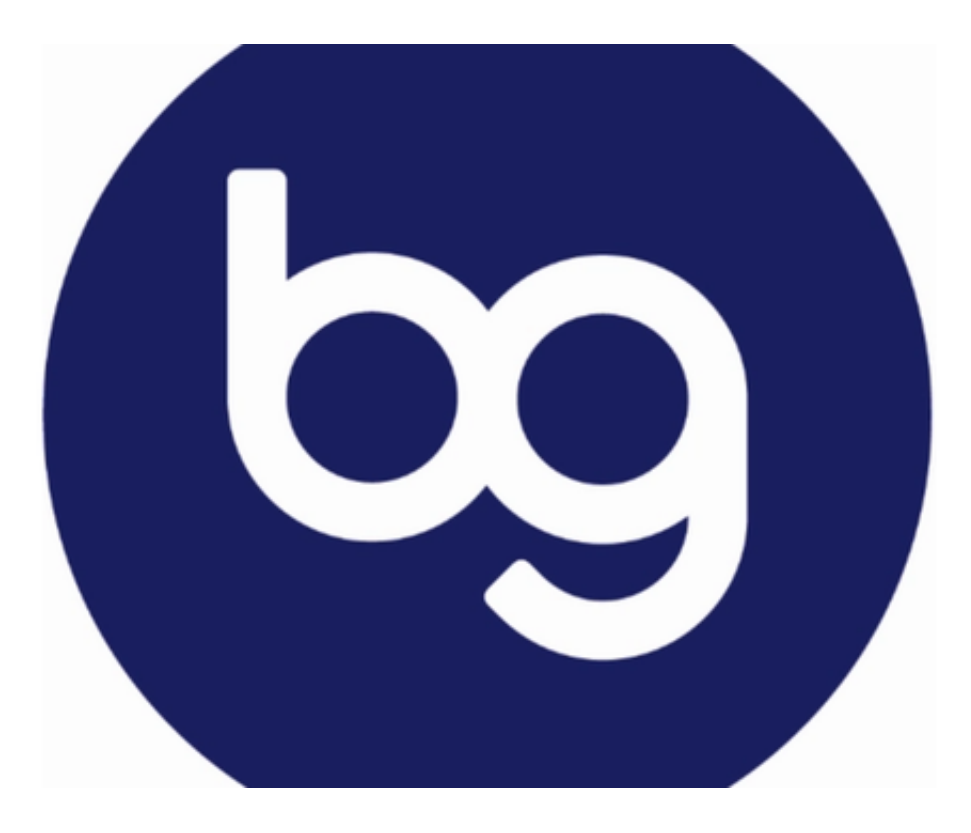

不管您采取哪种方式联系客服,Bitget的专业团队都会积极响应并尽快给出答复。 bitget app下载方法已经分享完了,希望对投资者们有所帮助。